# **THERMISCHE** DURCHFLUSSMESSER TSI® SERIE 4000 / 4100

ANLEITUNG RS232 SERIELLE SCHNITTSTELLE

BETRIEBS- UND WARTUNGSHANDBUCH

P/N 1980444, REVISION K 2016

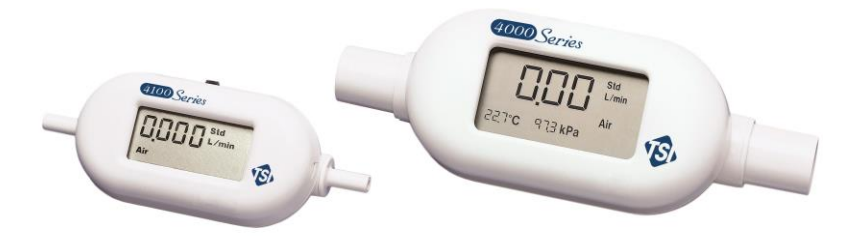

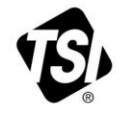

 $\sqrt{S}$ F FINFR REGISTRIEF 71 J.S CHON F

Vielen Dank für Ihren TSI Einkauf. Gelegentlich veröffentlicht TSI Informationen zu Software Updates, Produktentwicklungen und neuen Produkten. Wenn Sie Ihr Gerät registrieren ist es TSI möglich Ihnen wichtige Informationen zu senden.

#### http://register.tsi.com

Ein Teil des Registrierungsprozesses beinhaltet Fragen über TSI Produkte und Service. Dieses TSI Kundenfeedbackprogramm gibt Ihnen die Möglichkeit uns Ihre Kommentare und Anregungen mitzuteilen.

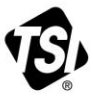

UNDERSTANDING, ACCELERATED

TSI Incorporated - Weitere Informationen finden Sie auf unserer Website unter www.tsi.com.

**USA** Indien UK China

Tel: +1 800 874 2811 Tel: +91 80 67877200 Tel: +44 149 4 459200 Tel: +86 10 8219 7688

Frankreich **Singapur** 

Tel: +331 41 19 21 99 Tel: +65 6595 6388 **Deutschland** Tel: +49 241 523030

@2015 TSI Incorporated

Printed in U.S.A.

# **THERMISCHE** DURCHFLUSSMESSER TSI® SERIE 4000 / 4100

### **ANI FITUNG** RS232 SERIELLE SCHNITTSTELLE

BETRIEBS- UND WARTUNGSHANDBUCH

P/N 1980444, REVISION K 2016

**U.S. & INTERNATIONAL TSI INSTRUMENTS LTD. (UK) VERKAUF UND KUNDENDIENST: VERKAUF UND KUNDENDIENST:** (800) 874-2811 / +1(651) 490-2811 +44 (0) 1494 459200 **FAX: FAX:**

**+1(651) 490-3824 +44 (0) 1494 459700**

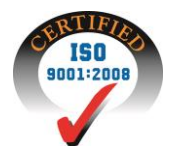

*(Diese Seite wurde absichtlich leer gelassen)*

#### **Copyright**

TSI Incorporated / 2002-2016 / All rights reserved.

#### **Anschrift**

TSI Incorporated, 500 Cardigan Road, Shoreview, MN 55126 USA

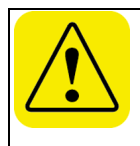

#### **WARNUNG**

TSI Flowmeter arbeiten mit einem erhitzten Platin-Sensor. Sie sollten nicht mit brennbaren oder explosiven Gasen oder Gemischen verwendet werden.

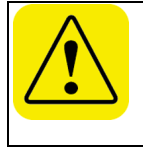

### **VORSICHT**

TSI Flowmeter sind keine medizinischen Geräte nach FDA 510k und dürfen keinesfalls für Beatmungsgeräte am Menschen benutzt werden.

**BESCHRÄNKUNG DER GEWÄHRLEISTUNG UND HAFTUNG** (gültig ab April 2014) (Für länderspezifische Bedingungen, die außerhalb der USA gelten, besuchen Sie bitte unsere Websit[e www.tsi.com.\)](http://www.tsi.com/)

Der Verkäufer gewährleistet, dass die gemäß diesem Vertrag verkauften Waren, ausgenommen Software, unter den im Handbuch beschriebenen normalen Betriebsbedingungen frei von Verarbeitungs- und Materialschäden sind. Diese Gewährleistung erstreckt sich auf **12 Monate** oder auf den im Handbuch festgelegten Zeitrahmen, gerechnet ab Lieferdatum an den Kunden. Diese Gewährleistungsdauer entspricht den gesetzlichen Gewährleistungsfristen. Die Herstellergarantie unterliegt den folgenden Einschränkungen und Ausnahmen:

- a. Hitzdraht- oder Heißfilmsensoren, die bei Forschungsanemometern zum Einsatz kommen, sowie bestimmte andere Komponenten, soweit in den Spezifikationen aufgeführt, unterliegen einer Gewährleistung von 90 Tagen ab Versanddatum;
- b. Bei Pumpen erfolgt die Gewährleistung gemäß der Produkt- und Bedienungsanleitung in Betriebsstunden;
- c. Für Teile, die repariert oder im Rahmen einer Reparatur ausgetauschtwurden, wird für einen Zeitraum von 90 Tagen ab Versanddatum eineGewährleistung dafür übernommen, dass diese bei normalem Gebrauchfrei von Verarbeitungs- und Materialfehlern sind;
- d. Der Verkäufer übernimmt keine Gewährleistung auf von Drittenfertiggestellte Waren oder auf Sicherungen, Batterien oder andereVerbrauchsgüter. Es gilt ausschließlich die Gewährleistung des Originalherstellers;
- e. Die Gewährleistung ERLISCHT wenn das Gerät von jemand anderem als von einem durch den Hersteller autorisierten Service-Center geöffnet wurde. Einzige Ausnahme sind die im Handbuch festgelegten Anforderungen, die dem Anwender das Ersetzen von Verbrauchsmaterialien oder die Durchführung der empfohlenen Reinigung erlauben.
- g. Die Gewährleistung ERLISCHT wenn das Gerät zweckentfremdet benutzt, nicht sorgfältig behandelt, zufällig oder vorsätzlich beschädigt oder nicht vorschriftsmäßig installiert, gewartet oder gemäß den Anforderungen des Handbuchs gereinigt wurde. Wenn nicht anders lautend vom Verkäufer schriftlich statuiert, übernimmt der Verkäufer keine Gewährleistung und ist nicht haftbar zu machen für Produkte, die in andere Produkte oder Systeme integriert sind oder die von anderen Personen außer dem Verkäufer modifiziert wurden.

Vorstehendes gilt **anstelle** aller anderen Gewährleistungen und unterliegt den hierin genannten **Einschränkungen**. **ES WIRD KEINE AUSDRÜCKLICHE ODER** 

**STILLSCHWEIGENDE GEWÄHRLEISTUNG FÜR DIE EIGNUNG FÜR EINEN BESTIMMTEN ZWECK ODER DIE MARKTGÄNGIGKEIT ÜBERNOMMEN**. **IN BEZUG AUF DEN VERSTOSS SEITENS DES VERKÄUFERS GEGEN DIE STILLSCHWEIGENDE GEWÄHRLEISTUNG DER NICHTVERLETZUNG DER RECHTE DRITTER, BESCHRÄNKT SICH DIE BESAGTE GEWÄHRLEISTUNG AUF ANSPRÜCHE AUS HANDLUNGEN, DIE EINE DIREKTE VERLETZUNG DARSTELLEN UND SCHLIESST ANSPRÜCHE AUS HANDLUNGEN AUS, DIE AN EINER VERLETZUNG MITWIRKTEN ODER DIESE AKTIV HERBEIFÜHRTEN. DIE EXKLUSIVE ABHILFE FÜR DEN KÄUFER BESCHRÄNKT SICH AUF DIE RÜCKGABE DER WAREN UND DIE ERSTATTUNG DES KAUFPREISES AUFGRUND VON NORMALEM VERSCHLEISS ODER - NACH ERMESSEN DES VERKÄUFERS - AUF DEN ERHALT VON ERSATZWAREN, DIE KEINE RECHTE VERLETZEN.**

DIE EXKLUSIVE ABHILFE FÜR DEN ANWENDER ODER KÄUFER UND DIE BESCHRÄNKUNG DER HAFTUNG DES VERKÄUFERS FÜR ALLE VERLUSTE, VERLETZUNGEN ODER BESCHÄDIGUNG DER WAREN (EINSCHLIESSLICH ANSPRÜCHEN AUS DIESEM VERTRAG, NACHLÄSSIGKEIT, SCHADENSERSATZ, GEFÄHRDUNGSHAFTUNG ODER SONSTIGES) BESCHRÄNKT SICH, SOWEIT GESETZLICH ZULÄSSIG, AUF DIE RÜCKGABE DER WAREN AN DEN VERKÄUFER UND DIE ERSTATTUNG DES KAUFPREISES ODER - JE NACH WAHL DES VERKÄUFERS - AUF DIE REPARATUR ODER DEN ERSATZ DER WAREN. WAS DIE SOFTWARE BETRIFFT, WIRD DER VERKÄUFER EINE FEHLERHAFTE SOFTWARE REPARIEREN ODER AUSTAUSCHEN ODER, FALLS DIES NICHT MÖGLICH IST, DEN KAUFPREIS DER SOFTWARE ERSTATTEN. DER VERKÄUFER IST IN KEINEM FALL HAFTBAR FÜR ENTGANGENE GEWINNE, BETRIEBSUNTERBRECHUNGEN ODER FÜR BESONDERE, INDIREKTE, ZUFÄLLIGE ODER FOLGESCHÄDEN. DER VERKÄUFER IST NICHT VERANTWORTLICH FÜR DIE KOSTEN FÜR MONTAGE, DEMONTAGE ODER DEN NEUAUFBAU. Gegen den Verkäufer kann keine Klage - in welcher Form auch immer - erhoben werden, wenn der Vorfall mehr als 12 Monate zurück liegt. Der Käufer trägt das Verlustrisiko für die im Rahmen der Gewährleistung an das Werk des Verkäufers zurückgesandten Waren. Der Verkäufer trägt das Verlustrisiko für Waren, die von ihm zurück geschickt werden.

Es wird davon ausgegangen, dass der Käufer und alle anderen Anwender diese GEWÄHRLEISTUNGS- UND HAFTUNGSBESCHRÄNKUNG mit der vollständigen und ausschließlichen Herstellergarantie des Verkäufers akzeptiert haben. Eine Änderung dieser GEWÄHRLEISTUNGS- UND HAFTUNGSBESCHRÄNKUNG oder ein Verzicht auf die Vertragsbedingungen bedarf der Schriftform und muss von einem Vertreter des Verkäufers unterzeichnet werden.

#### **Service und Wartung**

Da wir wissen, dass funktionsunfähige oder defekte Instrumente unseren Kunden genauso schaden wie TSI, haben wir eine Wartungsvereinbarung entwickelt, um uns sofort um etwaig auftretende Probleme zu kümmern. Bei Störungen wenden Sie sich bitte an den Händler in Ihrer Nähe oder rufen Sie den TSI-Kundendienst unter Tel. (800) 874-2811 (USA) oder (1) 651-490-2811 (international) an.

# **INHALT**

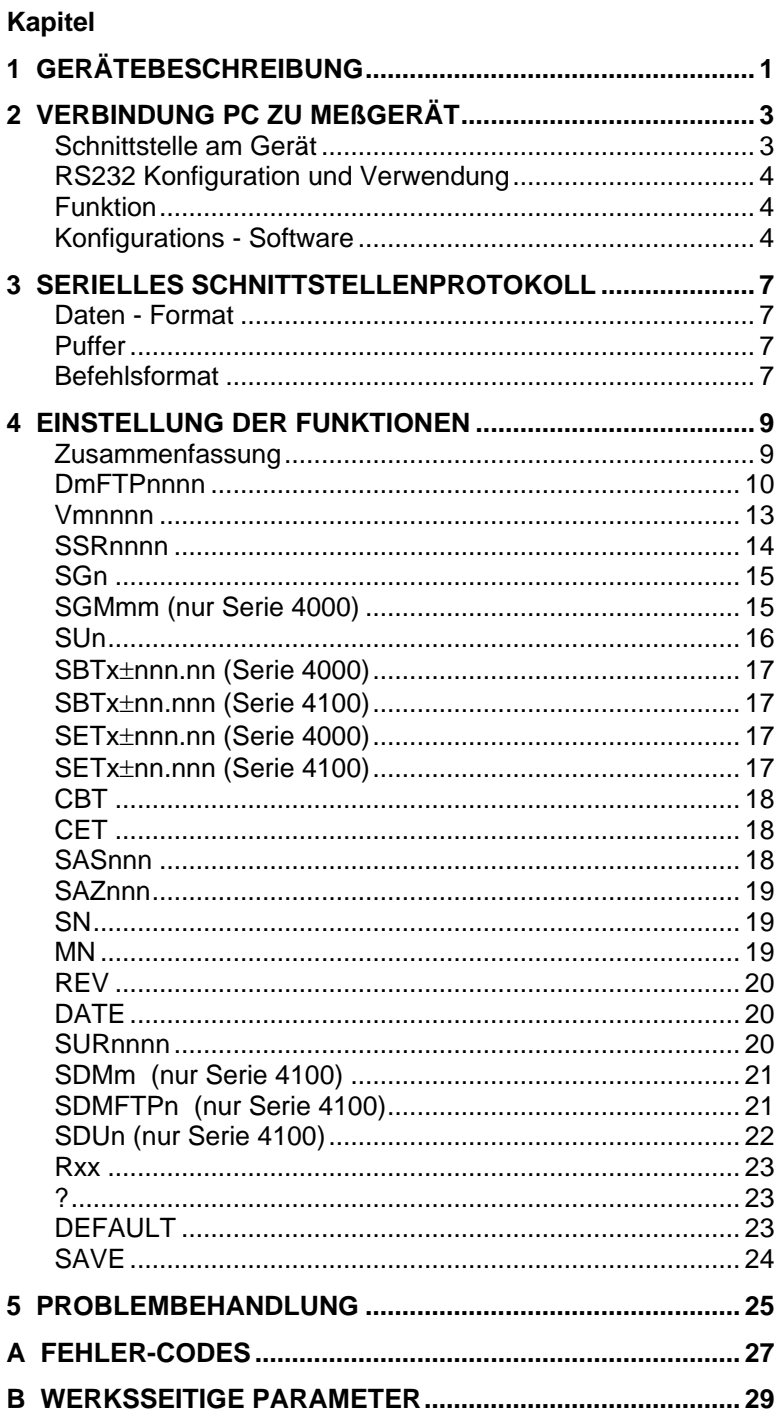

*(Diese Seite wurde absichtlich leer gelassen)*

# **Gerätebeschreibung**

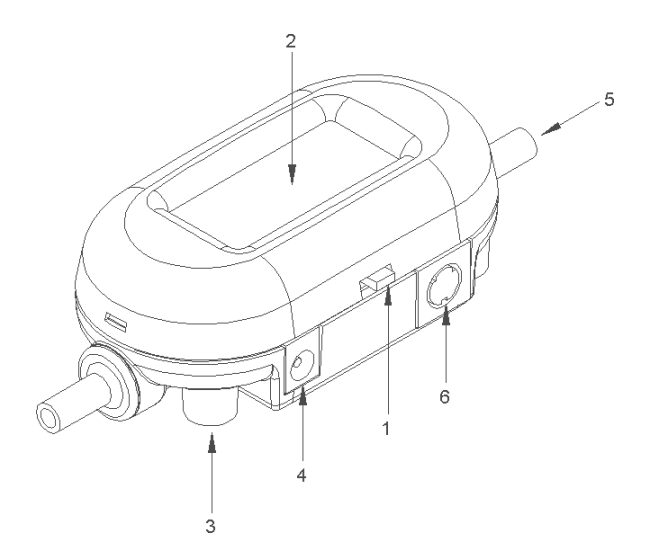

**Abb. 1-1 Serie 4000 und 4100 Durchflussmesser**

- 1. Ein/ Aus-Schalter 1. Stromaufnahme<br>2. Display 1. Stromaufnahme<br>5. Einlasskanal Dui
- 
- 
- 
- 
- 2. Display 5. Einlasskanal Durchfluss<br>2. Einbaustutzen (2) 6. Interface Stecker und 3. Einbaustutzen (2) 6. Interface – Stecker und optionale Stromzufuhr

*(Diese Seite wurde absichtlich leer gelassen)*

# <span id="page-10-0"></span>**Verbindung PC zu Meßgerät**

#### **Schnittstelle am Gerät**

TSI bietet ein optionales mini-DIN (PS/2) zu 9-pin D-sub Kabel (TSI PN 1303583) für problemlose Kommunikation zwischen einem Standard - Computer mit einer RS232 seriellen Schnittstelle für die Durchflussmessgeräte der Serien 4000 und 4100 an. Ein analoges Kabel (TSI PN 1303584) mit verzinnten Zuleitungen ist ebenfalls erhältlich. Das Analogkabel kann für den Analogausgang des Messgerätes verwendet werden sowie zur Stromversorgung oder Verbindung zur RS232 – Schnittstelle. Beim Verbinden des Kabels sollte der Pfeil auf dem Stecker zur Unterseite des Gerätes zeigen. Die Belegung der Schnittstelle am Durchflussmesser sind in der Darstellung unten gezeigt.

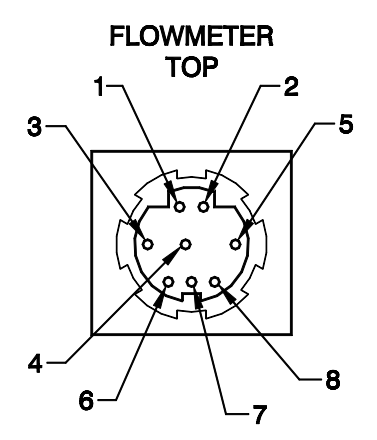

**Tabelle 1.** Auflistung der Verbindungen (Pin – Outs) und Kabel - Farbcodebelegung

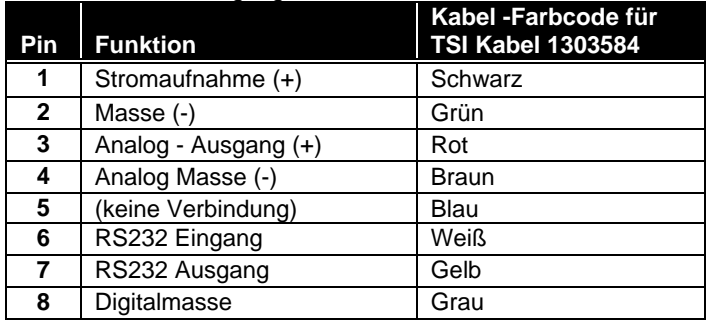

#### **RS232 Konfiguration und Verwendung**

Einige Messgeräte – Parameter lassen sich einfach über die RS232 - Schnittstelle konfigurieren. Die Durchflussrate sowie Temperatur, Druck und das Volumen lassen sich durch die serielle Schnittstelle auslesen.

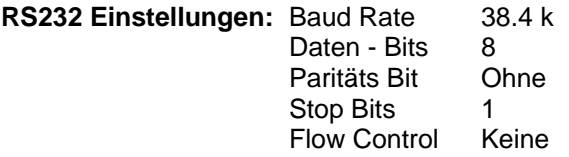

#### **Tabelle 2**. Veränderbare Messparameter

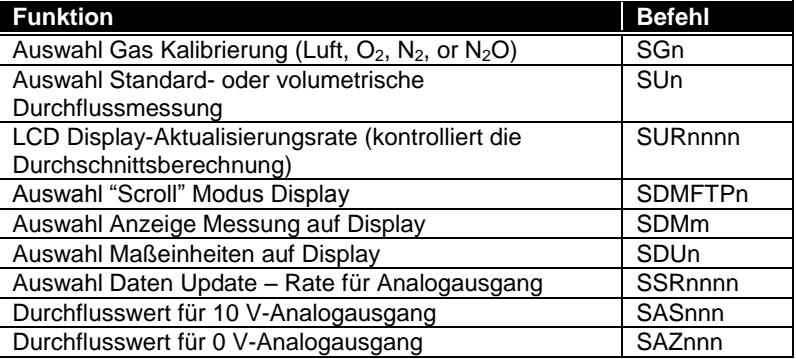

#### **Konfigurations - Software**

TSI bietet verschiedene Programme zur Kommunikation mit dem Durchflussmessgerät und Verwertung der Messdaten. Aktuellste Versionen dieser Software stehen auf unserer Internetseite kostenfrei zum Download bereit.

#### [http://flowmeters.tsi.com](http://flowmeters.tsi.com/)

1. Wenn Sie nur einen oder mehrere Messparameter (Tabelle 2) verändern möchten, so verwenden Sie am besten das Programm *"TSI setup"*. Diese Software hilft mit einfach zu handhabenden Menüs, diese Parameter zu verändern. Nachdem Sie die Änderungen eingegeben haben klicken Sie bitte auf "Send", um die neuen Werte im Gerät zu speichern.

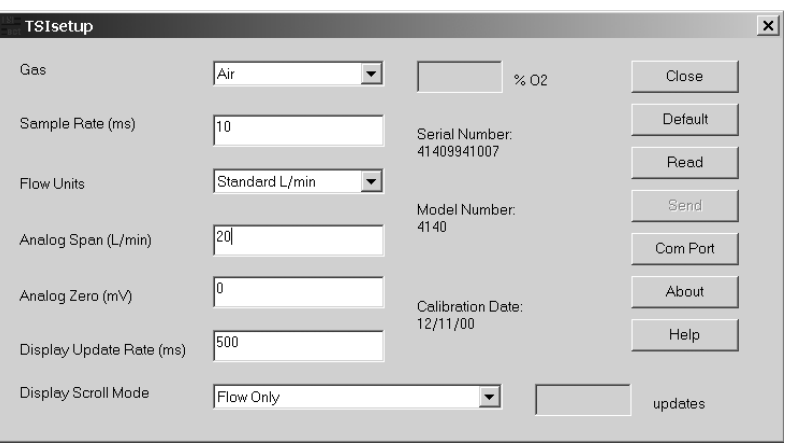

- 2. Wenn sie unter Verwendung der Basis- RS232 Befehle (siehe **"Serial Command Set Manual"**) mit dem Flowmeter kommunizieren möchten, können Sie ein Terminalprogramm verwenden. HyperTerminal ist ein gebräuchliches, in den meisten Microsoft Betriebssystemen enthaltenes Programm. Sie können ein Dokument (*"Using HyperTerminal to communicate with TSI Flowmeters")* von unserer Webseite herunterladen, das Ihnen dabei hilft, HyperTerminal zur Verwendung mit unseren Geräten zu konfigurieren.
- 3. Sollten Sie planen, ein Programm mit weiteren Möglichkeiten anzuschaffen, können Sie ein Demonstrationsprogramm für Datenkollektion und Gerätekontrolle unter Verwendung von LabVIEW downloaden. Das Programm heißt wie folgt: *"Realtime Demo Program"* und der Quellcode *"Source Code for Real-time Demo Program".* Dieses Programm ist gedacht als Basis- Demonstrationsprogramm und nicht als praxisnahes Laborprogramm. Es hat allerdings eine nützliche Anwendung zur Volumenmessung, die ausreichend ist für Basistests.

*(Diese Seite wurde absichtlich leer gelassen)*

### <span id="page-14-0"></span>**Serielles Schnittstellenprotokoll**

#### **Daten - Format**

Die RS232 Schnittstelleneinstellungen sind bei der Serie 4000/4100 wie folgt festgesetzt:

> Baud Rate........38.400 Daten Bits ........8 Parität...............Keine Stop Bits...........1 Flow Control.....Keine

#### **Puffer**

Die Flowmeter verfügen über einen internen Software – Puffer für die Datenflüsse in beide Richtungen. Beide haben eine Kapazität von 50 Bytes.

#### **Befehlsformat**

Die seriellen Schnittstellenbefehle in dieser Anleitung sind gekennzeichnet durch die fette Schrift (z. B. **DmFTPnnnn**). Bitte beachten Sie Groß- und Kleinschreibung. Es werden stets Großbuchstaben benutzt, außer wenn anders angezeigt.

Die Flowmeter der Serie 4000/4100 verwenden ASCII – Zeichen zur Befehlseingabe. Jeder Befehl, der zu dem Gerät gesendet wurde, muss beendet werden durch eine Rücksendung (CR = 0x0d). Zeilenvorschübe (LF = 0x0a ) werden ignoriert.

Auswahlbefehle erlauben Ihnen, entweder ASCII oder binäres Format für das rückfließende Datenmaterial auszuwählen. Daten in binärem Format ermöglichen schnelleren Transfer für beschleunigte Messoperationen.

Die Flowmeter der Serie 4000/4100 gestatten, einige Verwendungsparameter in einem Permanentspeicher als neue Einschalt – Vorgabewerte zu speichern (z. B. Abtastrate, Luftartenkalibrierung etc.). Nach der Eingabe der neuen Messparameter verwenden Sie den "**SAVE**" Befehl, um den neuen Wert permanent zu speichern. Sollten Sie "**SAVE**" vergessen haben, wird die Änderung beim Ausschalten des Gerätes verloren gehen. Die Werkseinstellungen können mit dem Befehl "**DEFAULT**" immer wiederhergestellt werden. Siehe Anhang B für eine Liste der Werksvoreinstellungen.

Die Geräte der Serie 4000/4100 senden eine Bestätigungsfolge zu Bestätigung des Befehls. Für ASCII Befehle ist diese Bestätigungssequenz "**OK**" CR LF. Für binäre Befehle wird ein einzelnes Byte 0x00 zurückgesandt.

# **Einstellung der Funktionen**

### **Zusammenfassung**

### Befehle für Durchflussrate, Temperatur, Druck und Volumen

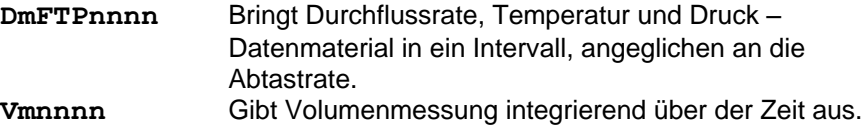

### Messeinrichtungsbefehle

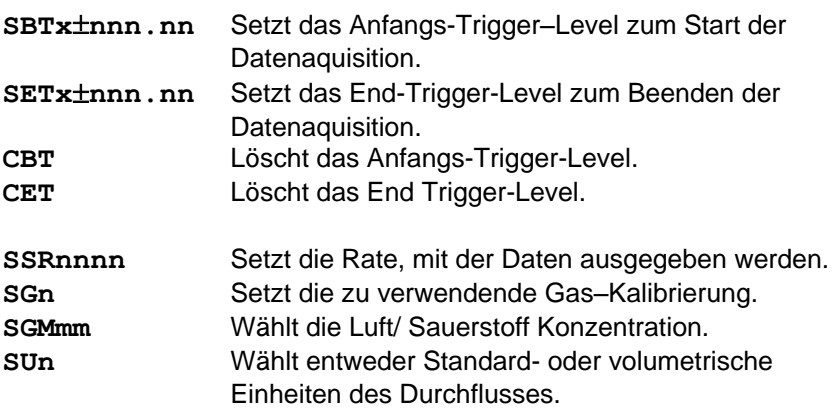

### Befehle für Analog Output

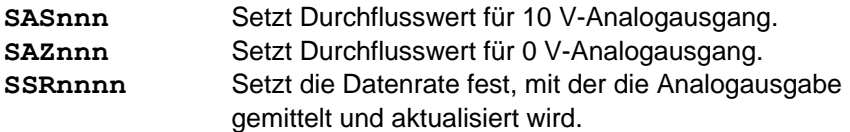

### Sonstige Befehle

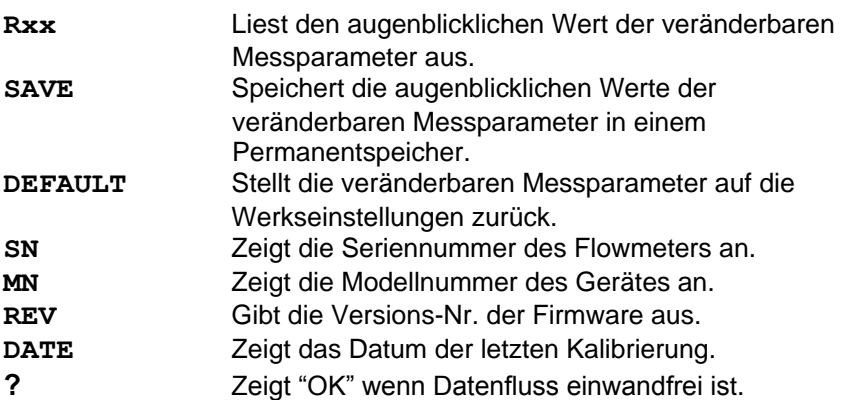

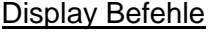

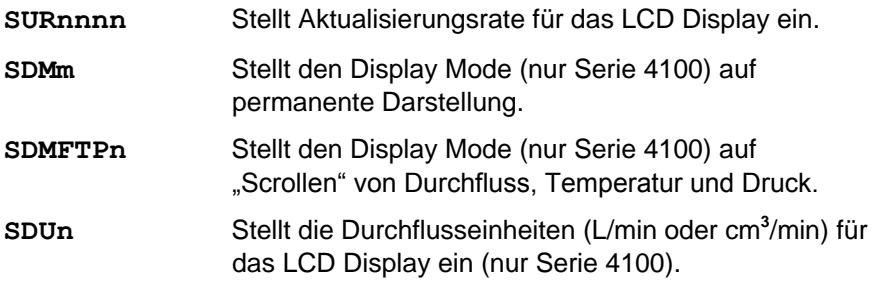

### **DmFTPnnnn**

Gibt Durchfluss, Temperatur und Druckdaten im gleichen Intervall wie die Abtastrate aus. Die Daten kommen in der Reihenfolge von Durchfluss, Temperatur und Druck. Diese drei Datensätze können abgefragt werden oder eine Kombination dieser drei wie unten angegeben.

- D Beschreibt Daten Transfer
- m Beschreibt Daten Format:  $A = ASCII$ ,  $B = binary$ ,  $C = ASCII$  followed by  $CR$  and  $LF$
- F Fragt eine Durchflussmessung ab (ersetzen mit einem kleinen "x" wenn Durchflussmessung nicht erwünscht)
- T Fragt eine Temperaturmessung ab (ersetzen mit einem kleinen "x" wenn Durchflussmessung nicht erwünscht)
- P Fragt eine Druckmessung ab (ersetzen mit einem kleinen "x" wenn Durchflussmessung nicht erwünscht)

nnnn Setzt maximale Anzahl der Werte fest, Spanne ist von 1 bis 1000. ('0500' bezeichnet 500 Werte, Nullen zu Beginn müssen angeführt werden)

Beispiel 1) DAFxP0250

Fragt 250 Messungen von Durchfluss und Druck in ASCII Format ab.

Beispiel 2) DBxTx1000 Fragt 1000 Messungen von Temperatur in binärem Format.

Durchflussdaten werden angezeigt in Einheiten von Std L/min oder L/min (siehe **SUn** Befehl).

Temperaturdaten werden in °C – Einheiten angezeigt. Druckdaten werden in kPa – Einheiten angezeigt.

Bevor Sie jedoch diese Option anwenden, sollten Abtastintervall, Gas – Kalibrierung sowie Durchflusseinheiten bereits eingestellt sein.

Die Abtastrate wird mit dem **SSRnnnn** Befehl eingestellt.

Die Gas – Kalibrierung verwendet den **SGn** Befehl.

Die Einstellung in Standard- oder volumetrische Messung ist mit dem **SUn** Befehl möglich.

Die Daten können entweder in ASCII oder in binärer Form ausgegeben werden.

Wenn der ASCII Modus ausgewählt wurde, ist die Bestätigungssequenz "OK" CR LF. Wenn der Befehl einen Fehler erzeugt hat, erscheint ein Fehlercode "ERRn" CR LF. Das kleine "n" steht für einen Code zwischen 0 und 9, siehe Anhang A für mögliche Fehlercodes.

Ist der binäre Modus ausgewählt, wird nur ein einzelnes Byte 0x00 als Bestätigung gesandt. Sollte ein Fehler geschehen sein, wird ein anderes Byte gesandt (Siehe Anhang A für mögliche Fehler). Jede Messung sendet zwei Bytes, das wesentlichste wird zuerst gesandt. Durchflussratendaten werden Ganze Zahl (0–65535), die mit 100 multipliziert wurde (Serie 4000) oder mit 1000 (Serie 4100), ausgegeben. Temperaturdaten werden als Ganze Zahlen (-32768 to 32767) multipliziert mit 100 ausgegeben. Druckdaten werden als Ganze Zahlen multipliziert mit 100 ausgegeben. Um die Daten in die originale Form rückzukonvertieren, werden die Zahlen durch 100 geteilt. Binäre Transfers werden beendet durch Ausgabe von zwei Bytes in der Form 0xff 0xff. Prüfen Sie die erste Messung in jedem Datenblock (Durchfluss, Temperatur und Druck) auf die abschließende Sequenz. Sollte ein

Fehler aufgetreten sein, wird diese Abschluss-Sequenz nicht ausgegeben. Besonderer Hinweis: Eine Temperaturmessung von – 0.01 °C würde übertragen als 0xff 0xff und könnte einen frühzeitigen Abschluss signalisieren, wenn Durchflussmessungen gesperrt waren.

Sollte kein Anfangstrigger gesetzt sein, beginnt die Datenakquisition sofort nach der Befehlseingabe. Ist ein Anfangstrigger (wird eingestellt mit **SBTx<sup>+</sup>nnn.nn**) gesetzt, beginnt die Datensammlung erst bei Erreichen der vorgegebenen Konditionen. Wenn kein End- Trigger gesetzt wurde, werden die nnnnn Datensätze verwandt. Wenn ein End-Trigger gesetzt ist (mit SETxtnnn.nn), stoppt die Datenkollektion bei Erreichen dieses Punktes oder, je nach dem was früher eintritt, wenn die nnnn Muster in den Datensätzen erreicht sind.

Beispiel 3) SSR0010 Abtastrate gesetzt auf eine durchschnittliche Ausgabe alle 10ms Durchflussmesser sendet OK <CR> <LF> SG1 Verwende die Sauerstoff – Gas - Kalibrierung Durchflussmesser sendet OK <CR> <LF> SBTF+001.00 Beginn Messung mit Trigger bei zunehmendem Druck von 1.0 Std L/min Durchflussmesser sendet OK <CR> <LF> DAFxx0005 Fragt 5 Messungen des Durchflusses in ASCII Format. Durchflussmesser sendet OK <CR> <LF> Durchflussmesser sendet Durchflussdaten wie folgt: 1.10,1.20,1.25,1.23,1.20<CR> <LF>

Beispiel 4) DBFxx0005

Abfrage von 5 Messungen des Durchflusses in binärem Format. Ein Beispiel des Datenmaterials, das ausgegeben werden könnte ist das folgende:

0x00 0x33 0x09 0x33 0x1f 0x33 0x25 0x33 0x2d 0x33 0x2e 0xff 0xff Nach der Konvertierung würden die Daten so aussehen: 130.65 130.87 130.93 131.01 131.02

Beispiel 5) DCFTx0005 Abfrage von 5 Messungen von Druck und Temperatur in ASCII Format, zusätzlich mit CR und LF jedem Datensatz folgend. Daten werden wie folgt ausgegeben:

1.10,23.45<CR> <LF> 1.20,23.53<CR> <LF> 1.25,23.48<CR> <LF> 1.23,23.39<CR> <LF> 1.20,23.50<CR> <LF>

# **Vmnnnn**

Gibt eine Volumenmessung durch Integrierung der Durchflussrate über der Zeit.

- V Bestimmt Volumenmessung
- m Bestimmt das Datenformat: A = ASCII, B = Binär
- nnnn Bestimmt maximale Anzahl von zu integrierenden Durchflusseinzelmessungen, Spanne ist von 1 zu 9999 ('0500' bestimmt 500 Einzelmessungen, anführende Nullen müssen geschrieben werden)

Beispiel 1) VA2000

Fragt eine Volumenmessung unter Integration eines Maximums von 2000 Abtastungen des Durchflusses.

Volumendaten werden ausgegeben in Einheiten von Standard - Litern oder Volumen - Litern (siehe **SUn** Befehl).

Bevor Sie jedoch diese Option anwenden, sollten Abtastintervall, Gas – Kalibrierung sowie Volumeneinheiten bereits eingestellt sein.

Die Abtastrate wird mit dem **SSRnnnn** Befehl eingestellt.

Die Gas – Kalibrierung verwendet den **SGn** Befehl.Die Einheiten in Standard oder volumetrisch einzustellen ist mit dem **SUn** Befehl möglich.

Die Daten können entweder in ASCII oder in binärer Form ausgegeben werden.

Wenn der ASCII Modus ausgewählt wurde, ist die Bestätigungssequenz "OK" CR LF. Wenn der Befehl einen Fehler erzeugt hat, erscheint ein Fehlercode "ERRn" CR LF. Das kleine "n" steht für einen Code zwischen 0 und 9, siehe Anhang A für mögliche Fehlercodes.

Ist der binäre Modus ausgewählt, wird nur ein einzelnes Byte 0x00 als Bestätigung gesandt. Sollte ein Fehler geschehen sein, wird ein anderes Byte gesandt (Siehe Anhang A für mögliche Fehler). Jede Messung sendet zwei Bytes, das wesentlichste wird zuerst gesandt. Durchflussratendaten wird als unsignierte Ganze Zahl (0–65535), die mit 100 multipliziert wurde (Serie 4000) oder mit 1000 (Serie 4100) ausgegeben. Temperaturdaten werden als signierte Ganze Zahlen (-32768 to 32767) multipliziert mit 100 ausgegeben. Druckdaten werden als unsignierte Ganze Zahlen multipliziert mit 100 ausgegeben. Um die

Daten rückzukonvertieren in die originale Form werden die Zahlen durch 100 geteilt. Binäre Transfers werden beendet durch Ausgabe von zwei Bytes in der Form 0xff 0xff. Prüfen Sie die erste Messung in jedem Datenblock (Durchfluss, Temperatur und Druck) auf die abschließende Sequenz. Sollte ein Fehler aufgetreten sein, wird diese Abschluss-Sequenz nicht ausgegeben. Besonderer Hinweis: Eine Temperaturmessung von -0.01 °C würde übertragen als 0xff 0xff und könnte einen frühzeitigen Abschluss signalisieren wenn Durchflussmessungen gesperrt waren.

Sollte kein Anfangstrigger gesetzt sein, beginnt die Datenakquisition sofort nach der Befehlseingabe. Ist ein Anfangstrigger (wird eingestellt mit **SBTx**<sup>t</sup>nnn.nn) gesetzt, beginnt die Datensammlung erst bei Erreichen der vorgegebenen Konditionen. Wenn kein End- Trigger gesetzt wurde, werden die nnnnn Datensätze verwandt. Wenn ein End-Trigger gesetzt ist (mit **SETx**<sup>t</sup>nnn.nn), stoppt die Datenkollektion bei Erreichen dieses Punktes oder, je nach dem was früher eintritt, wenn die nnnn Muster in den Datensätzen erreicht sind.

Beispiel 2) VA1000

Fragt eine Volumenmessung mit 1000 Abtastungen ab, Daten werden in ASCII ausgegeben.

Daten werden wie folgt dargestellt: OK <CR> <LF> 130.651 <CR> <LF>

Beispiel 3) VB1000

Fragt eine Volumenmessung mit 1000 Abtastungen ab, Daten werden in Binärformat ausgegeben.

Daten werden wie folgt dargestellt: 0x00 0x33 0x09 0xff 0xff Nach Konvertierung würde es so aussehen: 130.65

### **SSRnnnn**

Setzt die Abtastrate für die Daten, die durch die serielle Schnittstelle gehen, fest. Außerdem wird die Aktualisierungsrate des linearen Analogausgangs kontrolliert.

- SSR Bestimmt die Abtastrate
- nnnn Bestimmt die Zeit pro Abtastung in Millisekunden, Spanne 1 bis 1000. ('0005' bezeichnet 5 Millisekunden pro Einzelmessung, anführende Nullen müssen ausgeschrieben werden)

Längere Abtastraten ergeben größere Durchschnittsdaten über den Durchfluss, während kürzere Tastraten größere Resonanz über die Frequenz zulassen.

Das Gerät sendet ein Bestätigung ("OK" CR LF), wenn der Befehl ausgeführt wurde. Ein Fehler wird durch den Code "ERRn" CR LF angezeigt. In Anhang A finden Sie eine Liste möglicher Fehlercodes.

Verwenden Sie **SAVE** um die Einstellung als Einschaltparameter zu speichern.

# **SGn SGMmm** (nur Serie 4000)

Legt die benötigte Gas – Kalibrierung fest oder die Luft/Sauerstoffmischung.

### **Nur die Modelle 4040/4043/4045**

- SG Bestimmt Gas Kalibrierung
- n Bestimmt die gewünschte Kalibrierung; Spanne von 0 bis 6 0=Air, 1= 100% O2, 6= 100% N2, 2-5 sind ungültig bi diesen Modellen.

**WICHTIG:** N2 Kalibrierung ist nur in den drei Modellen mit Seriennummern von 404xXXXXXXXX oder höher durchzuführen!

- SGM Bestimmt die Einstellung der Luft/ Sauerstoffmischungskonzentration
- mm Bestimmt die Menge Sauerstoff in der Luft, Spanne ist von 21% bis 99%.

Das Display zeigt die aktuelle Gas – Kalibrierung, entweder Luft oder  $O<sub>2</sub>$ . Für Mischungen aus beiden zeigt das Display beide an.

**BEACHTEN**: Der SGMmm – Befehl ist verfügbar in allen Modellen 4043 und 4045. Es ist aber nur in allen Modellen 4040 verwendbar mit Seriennummern ab 40409921001 oder höher.

### **Nur Modelle 4140/4143**

- SG Bestimmt Gas Kalibrierung
- n Bestimmt die gewünschte Kalibrierung; Auswahl ist 0, 1, 2, 6  $0 = Air$ , 1 = 100% O<sub>2</sub>, 2 = 100% N<sub>2</sub>0, 6 = 100% N<sub>2</sub>

Auf dem Display wird die aktuelle Kalibrierung dargestellt, entweder Luft,  $O_2$ , N<sub>2</sub> oder N<sub>2</sub>O.

**BEACHTEN**: Die Messbarkeit von Stickstoff ist eingebaut in Modell 4043, aber nur in Modell 4140 mit Seriennummern von 41400027006 und höher.

Das Gerät sendet ein Bestätigung ("OK" CR LF), wenn der Befehl ausgeführt wurde. Ein Fehler wird durch den Code "ERRn" CR LF angezeigt. In Anhang A finden Sie eine Liste möglicher Fehlercodes.

Verwenden Sie **SAVE,** um die gewählte Gas – Kalibrierung oder Luft / Sauerstoffmischung als Einschaltparameter zu speichern.

# **SUn**

Sie können auswählen zwischen Standard oder volumetrischen Durchflusseinheiten zur Darstellung auf dem Display und für Daten die über die serielle Schnittstelle empfangen werden.

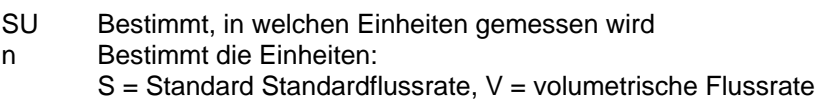

Das LCD Display zeigt Std L/min wenn die Standarddarstellung eingestellt ist. Das Display stellt L/min dar wenn die Einstellung auf volumetrisch lautet. Die Geräte der Serie 4100 können entweder L/min oder cm**<sup>3</sup>** /min anzeigen (siehe **SDUn** Befehl). Diese Durchflussmesser können daher auf die Anzeige von "std cm**<sup>3</sup>** /min" oder "cm**<sup>3</sup>** /min" mit dem **SUn** Befehl eingestellt werden.

Die Geräte der Serie 4000 und 4100 sind vorgesehen, Durchfluss in Standardeinheiten (L/min oder cm<sup>3</sup>/min (nur Serie 4100)) zu messen. Wird eine volumetrische Durchflussrate gewählt, vollziehen sie eine Durchflusskorrektur wie nachstehend gezeigt. Diese Korrektur wird mit Hilfe von Messungen der Gastemperatur und des Drucks ausgeführt. Ergebnisse in volumetrischen L/min sind weniger genau aufgrund von zusätzlichen Unsicherheiten bei der Messung von Gastemperatur und Druck. Die folgende Gleichung basiert auf Anwendungen des "Idealen Gas - Gesetzes":

$$
VolumetricFlow = (StandardFlow) \left[ \frac{27315+Tm}{27315+21.11} \right] \frac{101.3}{Pm}
$$

Das Gerät sendet ein Bestätigung ("OK" CR LF), wenn der Befehl ausgeführt wurde. Ein Fehler wird durch den Code "ERRn" CR LF angezeigt. In Anhang A finden Sie eine Liste möglicher Fehlercodes. Verwenden Sie **SAVE,** um die Einstellung als Einschaltparameter zu speichern.

### **SBTxnnn.nn (Serie 4000) SBTxnn.nnn (Serie 4100)**

Setzt das Beginn- Triggerlevel zum Anfang der Datenerfassung.

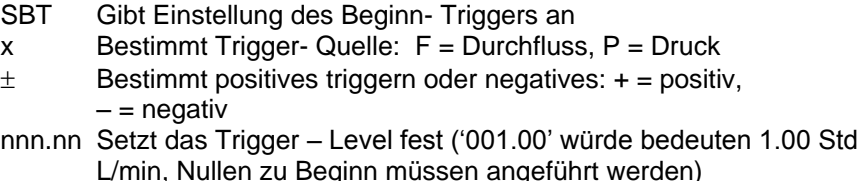

Das festgesetzte Triggerlevel bleibt solange in Kraft, bis der **CBT** Befehl gegeben wird. Das Triggerlevel wird ebenfalls gelöscht, wenn der Durchflussmesser ausgeschaltet wird oder der **DEFAULT** Befehl gegeben wird.

Das Gerät sendet eine Bestätigung ("OK" CR LF), wenn der Befehl ausgeführt wurde. Ein Fehler wird durch den Code "ERRn" CR LF angezeigt. In Anhang A finden Sie eine Liste möglicher Fehlercodes.

Beispiel 1) SBTF+002.00 Bestimmt ein Anfangstriggerlevel von 2.00 Std L/min mit positiver Neigung.

Beispiel 2) SBTP-110.00 Bestimmt ein Anfangstriggerlevel von 110.0 kPa mit negativer Neigung.

### **SETxnnn.nn (Serie 4000) SETxnn.nnn (Serie 4100)**

Setzt das End- Triggerlevel zum Beenden der Datenerfassung.

- SET Gibt Einstellung des End- Triggers an
- x Bestimmt Trigger- Quelle:  $F =$  Durchfluss,  $P =$  Druck
- $\pm$  Bestimmt positives triggern oder negatives:  $+$  = positiv,  $-$  = negativ
- nnn.nn Setzt das Trigger Level fest ('001.00' würde bedeuten 1.00 Std L/min, Nullen zu Beginn müssen angeführt werden)

Das festgesetzte Triggerlevel bleibt solange in Kraft, bis der **CET** Befehl gegeben wird. Das Triggerlevel wird ebenfalls gelöscht, wenn der Flowmeter ausgeschaltet oder der **DEFAULT** Befehl gegeben wird.

Das Gerät sendet ein Bestätigung ("OK" CR LF), wenn der Befehl ausgeführt wurde. Ein Fehler wird durch den Code "ERRn" CR LF angezeigt. In Anhang A finden Sie eine Liste möglicher Fehlercodes.

Beispiel 1) SETF-002.00 Bestimmt ein Endtriggerlevel von 2.00 Std L/min mit negativer Neigung.

Beispiel 2) SETP+110.00 Bestimmt ein Endtriggerlevel von 110.0 kPa mit positiver Neigung.

## **CBT**

Löscht den Anfangstriggerwert. Die Anfangstriggerfunktion ist gesperrt. Das Gerät sendet ein Bestätigung ("OK" CR LF), wenn der Befehl angenommen wurde.

# **CET**

Löscht den Endtriggerwert. Endtriggerfunktion ist gesperrt. Das Gerät sendet ein Bestätigung ("OK" CR LF), wenn der Befehl angenommen wurde.

# **SASnnn**

Legt den Durchflusswert für den 10 V-Analogausgang fest.

- SAS Gibt Einstellung des Skalierungsfaktors an
- nnn Legt die Endausschlags Durchflussrate fest. Die Spanne ist von eins bis zum Endausschlag des Durchflussmessers (siehe Anhang B für Werkseinstellungen). ('010' bezeichnet 10 Std L/min, anführende Nullen müssen eingefügt werden.)

Die Analogausgabe kann für variable Endausschlagswerte konfiguriert werden. Dieser Wert kann verändert werden um die Auflösung des Analogsignals mithilfe einer Beschränkung der Durchflussspanne zu verbessern.

Das Gerät sendet ein Bestätigung ("OK" CR LF), wenn der Befehl ausgeführt wurde. Ein Fehler wird durch den Code "ERRn" CR LF angezeigt. In Anhang A finden Sie eine Liste möglicher Fehlercodes.

Verwenden Sie **SAVE** um die Einstellung als Einschaltparameter zu speichern.

# **SAZnnn**

Legt den Nullabschnitt für den linearen analogen Ausgang fest.

- SAZ Gibt Einstellung analogen Nullabschnitt an
- nnn Gibt Wert in mV für den Nullabschnitt an. Der Bereich ist von 100 to 100 mV. (voranstehende Nullen müssen aufgeführt werden)

Der Nullabschnitt nnn ist in mV – Einheiten. Der werkseitig eingestellte Wert ist 0 mV. Wenn nnn = 010 bei null Durchfluss, beträgt die Ausgangsleistung 10 mV. Dieser Befehl erlaubt auch die Einstellung von negativen Werten mit SAZ-nnn. Die Nulljustierungsspanne reicht von – 100mV to 100mV. Beachten Sie, dass dieser Befehl nur den Nullabschnitt festlegt und keinen definitiven Nullpunkt. Der analoge Output kann nicht ins Negative gehen.

Verwenden Sie **SAVE** um die Einstellung als Einschaltparameter zu speichern.

 Beispiel 1) SAZ030 Legt den Nullabschnitt auf +30 mV Beispiel 2) SAZ-050 Legt den Nullabschnitt auf –50 mV

# **SN**

Zeigt die Seriennummer des Gerätes in ASCII an. Diese Nummer ist eine von CR LF begrenzte alphanumerische Zeichenfolge. Die maximale Anzahl Zeichen ist 16 plus CR LF. Beispiel: 40409806004

## **MN**

Zeigt die Modellnummer an, bestehend aus einer ASCII alphanumerischen Zahlenfolge, begrenzt von CR LF. Diese Zahl hat eine maximale Länge von 12 Zeichen plus CR LF. Beispiel: 4040

# **REV**

Zeigt die interne Firmware in ASCII an. Die alphanumerische Zeichenfolge wird mit CR LF begrenzt und besteht maximal aus drei Stellen.

Beispiel: 1.3

# **DATE**

Zeigt das Datum der letzten Kalibrierung in ASCII. Das Format der Anzeige ist 'Monat/Tag/Jahr'. Das Datum ist eine von CR LF begrenzte Alpha – numerische Zeichenfolge. Die Folge enthält maximal acht Zeichen plus CR LF. Beispiel: 12/24/98

### **SURnnnn**

Stellt die Aktualisierungsrate für das Display ein.

- SUR Gibt Einstellung für die Updaterate an.
- nnnn Gibt die Anzahl Millisekunden pro Update an. Die Spanne reicht von 50 bis 5000. ('0050' bedeutet 50 Millisekunden pro Update, die anführenden Nullen müssen eingegeben werden.)

Die auf dem Display angezeigten Daten werden gemittelt basierend auf der Updaterate. Ist die Rate auf 1000 ms eingestellt, werden die Daten auf dem Display auf eine Sekunde gemittelt. Dieser Befehl beeinflusst allerdings nur die Displayanzeige, der Analogausgang und die serielle Schnittstelle werden durch das **SSRnnnn** Kommando bestimmt.

Das Gerät sendet ein Bestätigung ("OK" CR LF), wenn der Befehl ausgeführt wurde. Ein Fehler wird durch den Code "ERRn" CR LF angezeigt. In Anhang A finden Sie eine Liste möglicher Fehlercodes.

Verwenden Sie **SAVE** um die Einstellung als Einschaltparameter zu speichern.

### **SDMm (nur Serie 4100)**

Wählt die Messparameter aus, die ständig auf dem Display angezeigt werden sollen. Dieses Kommando betrifft nur die Anzeige auf dem Display.

SDM Gibt die Einstellung des Displaymodus an

m Gibt die Messparameter an, die auf dem Display angezeigt werden sollen.  $F =$  Durchflussrate,  $T =$  Temperatur, and  $P = Druck$ 

Beispiel 1) SDMT Display zeigt kontinuierlich die Temperatur an.

Beispiel 2) SDMP

Display zeigt kontinuierlich den Druck an.

Verwenden Sie **SAVE** um die Einstellung als Einschaltparameter zu speichern.

### **SDMFTPn (nur Serie 4100)**

Hiermit ändern Sie die Displayanzeige in einen Scroll – Modus, in dem die gewünschten Messwerte abwechselnd im Display gezeigt werden. Dieser Befehl beeinflusst nur die Darstellung auf dem Display.

- SDM Gibt die Einstellung des Displaymodus an
- F Gibt Durchflussrate an (ersetzen mit kleinem "x" wenn Auslesen der Durchflussrate nicht erwünscht)
- T Gibt die Temperatur an (ersetzen mit kleinem "x" wenn Auslesen der Temperatur nicht erwünscht)
- P Gibt den Druck an (ersetzen mit kleinem "x" wenn Auslesen des Drucks nicht erwünscht)
- n Gibt den Display –Updatezyklus mit dem jeder Parameter angezeigt wird an. Siehe auch **SUR** Kommando. Wenn die Updaterate auf (**SUR**) auf 500 Millisekunden und "n" auf 2 festgesetzt ist, wird jeder Parameter für zwei Zyklen oder eine Sekunde dargestellt. Das Display wechselt dann auf den nächsten Parameter und zeigt ihn ebenfalls eine Sekunde an.

Die F-T-P Elemente dieses Befehls können in jeder Reihenfolge eingegeben oder wiederholt werden. Allerdings muss die Anzahl der Elemente immer drei sein. Beispiel für verschieden korrekte Befehle: SDMFFT2, SDMPTF2, SDMTTP2, SDMxPF2, und SDMPxF2 sind alles zulässige Befehle.

Beispiel 1) SDMFTP2 (und **SUR** ist auf 1000 ms eingestellt) Die Anzeige wechselt zwischen Durchfluss, Temperatur und Druck. Jeder Parameter wird für zwei Sekunden angezeigt (2 x 1000 ms).

Beispiel 2) SDMFxP3 (und **SUR** ist auf 500 ms eingestellt) Die Anzeige wechselt zwischen Durchfluss und Druck. Jeder Parameter wird für 1,5 Sekunden angezeigt (3 x 500 ms).

Beispiel 3) SDMFFT3 (und **SUR** ist auf 500 ms eingestellt) Die Anzeige zeigt den Durchfluss für drei Sekunden (2 x 3 x 500 ms) und dann die Temperatur für 1,5 Sekunden (3 x 500 ms).

Verwenden Sie den **SAVE** Befehl, um den neuen Displaymodus zu speichern und als Einschaltvorgaben zu verwenden.

### **SDUn (nur Serie 4100)**

Wählt aus, in welcher Maßeinheit der Durchfluss angezeigt werden soll. Das Gerät ist fähig, "L/min" oder "cm<sup>3</sup>/min" darzustellen. Dieser Befehl betrifft nur die Displaydarstellung. Siehe ebenfalls **SUn** Befehl.

SDU Zeigt die Auswahl der Display- Einheiten.

n Gibt die Maßeinheiten für die Volumenmessung an (0 oder 1 mit  $0 = L/min$  und  $1 = cm<sup>3</sup>/min$ . Werkseinstelllung ist 0 (L/min)

Beispiel 1) SDU1

Das LCD Display zeigt die Durchflussrate in cm<sup>3</sup>/min und der "cm<sup>3</sup>/min" Indikator wird auf dem Display dargestellt.

Verwenden Sie den **SAVE** Befehl, um die gewählten Messparameter zu speichern und so auch als neue Einschalteinstellung zu verwenden.

# **Rxx**

Liest die augenblicklichen Werte für Abtastrate, Kalibrierung Gas/ Gas – Gemisch, Standard oder volumetrische Durchflusseinheiten, Display Aktualisierungsrate und Display Mode sowie die Skalierungsfaktoren und Triggerwerte aus.

R Gibt aktuelle Messwerte aus. xx xx=SR Gibt Abstastrate aus (0 to 1000). xx=G Gibt Gaskalibrierung aus (0 bis 6 für Gaskalibrierung, M21 bis M99 für Luft/O<sub>2</sub>-Gemischkonz.) xx=U Gibt Art der Durchflussmessung aus (S or V). xx=BT Gibt Anfangstriggerwert aus (xxnnn.nn). xx=ET Gibt Endtriggerwert aus (xxnnn.nn). xx=AS Gibt Durchfluss-Maximalwert Analogausgang an (1 bis 300). xx=AZ Gibt den Durchflusswert für den 0V-Analogausgang aus. (–100 to 100). xx=UR Gibt die Displayaktualisierungsrate an (von 50 zu 5000). xx=DM Gibt Displayeinstellungen an (mmmn), nur Serie 4100 xx=DU Gibt Display-Einheiten an (n), nur Serie 4100.

Das Gerät zeigt alle Einstellungen im ASCII Format.

Das Gerät sendet eine Bestätigung ("OK" CR LF), wenn der Befehl ausgeführt wurde. Ein Fehler wird durch den Code "ERRn" CR LF angezeigt. In Anhang A finden Sie eine Liste möglicher Fehlercodes.

### **?**

Dieser Befehl stellt sicher, dass der Durchflussmesser kommuniziert und somit die für Datenfluss relevanten Anschlüsse korrekt konfiguriert sind. Wenn dies der Fall ist, wird das Gerät den Befehl mit "OK" CR LF quittieren.

## **DEFAULT**

Alle Werte für Abtastrate, Kalibrierung Gas/ Gas – Gemisch, Standard oder volumetrische Durchflusseinheiten, Display Aktualisierungsrate und Display Mode sowie den analogen Nullpunkt werden auf die im Werk voreingestellten Standardwerte zurückgestellt. Um diese Werte zu den neuen Einschalteinstellungen zu machen, muss nach dem Rücksetzen der Befehl "**SAVE**" ausgeführt werden. Dieser Befehl setzt ebenfalls die

Beginn- und Endtriggerwerte zurück. Die Werkseinstellungen für Geräte der Serie 4000/4100 sind in Anhang B aufgelistet.

# **SAVE**

Speichert die augenblicklichen Messparameter für Abtastrate, Kalibrierung Gas/ Gas – Gemisch, Standard oder volumetrische Durchflusseinheiten, Display Aktualisierungsrate und Display Mode sowie den analogen Nullpunkt und die Skalierungsfaktoren im geräteinternen Permanentspeicher. Diese Parameter werden auch beim nächsten Einschalten den Messungen zu Grunde gelegt. Die untenstehende Liste zeigt alle Werte, die mit diesem Befehl gespeichert werden:

- Abtastrate (**SSRnnnn**)
- Gas (**SGn**)
- Flußeinheiten (**SUn**)
- Analog Full-Scale Flowrate (**SASnnn**)
- Aktualisierungsrate Display (**SURnnnn**)
- Vorgabe Messungsparameter (**SDMm**)
- Default Set Display Mode Conditions (**SDMFTPn**)
- Vorgabe Display Parameter (**SDUn**)

Wenn dieser Befehl ausgeführt wurde, wird eine Bestätigung bestehend aus "OK" <CR><LF> gesandt. Sollte ein Fehler in diesem Prozess sein, wird eine entsprechende Fehlermeldung ("ERRn" <CR><LF>) gesendet. Siehe Anhang A für eine Auflistung möglicher Fehler.

# **Problembehandlung**

Tabelle 3 enthält die Fehlersymptome, mögliche Ursachen und Tips zu Fehlerbehebung für Probleme, die auftreten könnten. Sollte Ihr Fehler nicht aufgeführt sein, oder keine der empfohlenen Lösungen das Problem beseitigen, wenden Sie sich an TSI.

| Symptom                             | Mögliche Ursache                                                    | <b>Beseitigung</b>               |
|-------------------------------------|---------------------------------------------------------------------|----------------------------------|
| Kommunikation<br>funktioniert nicht | Möglicherweise falschen<br>PC - Port gewählt.                       | Wahl des Port<br>überprüfen.     |
|                                     | Kabel nicht verbunden.                                              | Siehe Kapitel 2.                 |
|                                     | Durchflussmesser ohne<br>Stromversorgung.                           | Durchflussmesser<br>einschalten. |
|                                     | Serielle Kommunikations-<br>parameter nicht korrekt<br>eingestellt. | Siehe Kapitel 3.                 |

**Tabelle 3.** Fehlerbehebung

*(Diese Seite wurde absichtlich leer gelassen)*

# **Fehler-Codes**

- 1 **Unrecognizable command** Das Gerät benutzt die Länge des Befehls und die ersten Buchstaben (wie viele Buchstaben hängt vom Befehl ab) um einen gültigen Befehl zu erkennen.
- 2 **Number out of range** Die für einen Befehl eingegebene Zahl ist außerhalb des zulässigen Bereiches oder nicht identifizierbar.
- 3 **Invalid mode** Eine oder mehrere gewünschte Optionen zu einem Befehl waren ungültig.
- 4 **Command not possible** Die vorgelegten Operanden beschreiben einen Befehl, der die funktionalen Möglichkeiten des Gerätes übersteigt.
- 8 **Internal error** An interner Fehler wurde bemerkt.

*(Diese Seite wurde absichtlich leer gelassen)*

# **Werksseitige Parameter**

Werksseitige voreingestellte Messparameter **Serie 4000** Durchflussmessgeräte

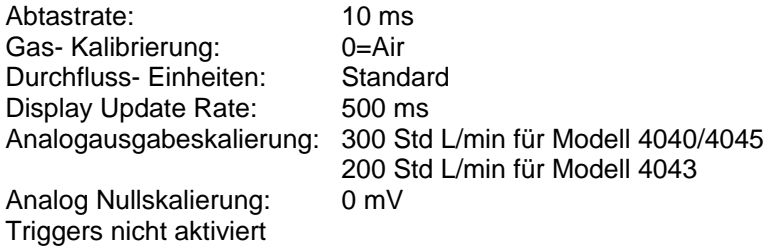

Werksseitige voreingestellte Messparameter **Serie 4100** Durchflussmessgeräte

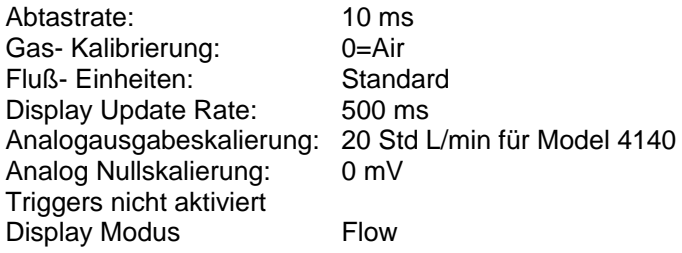

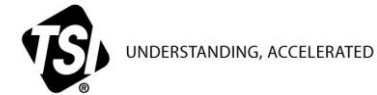

**TSI Incorporated** – Visit our website **www.tsi.com** for more information.

**USA Tel:** +1 800 874 2811 **UK Tel:** +44 149 4 459200 **France Tel:** +33 1 41 19 21 99 **Germany Tel:** +49 241 523030

**India Tel:** +91 80 67877200<br>**China Tel:** +86 10 8219 7688 **China Tel:** +86 10 8219 7688 **Singapore Tel:** +65 6595 6388

\*1980444\*

P/N 1980444 Rev. K ©2016 TSI Incorporated Printed in U.S.A.